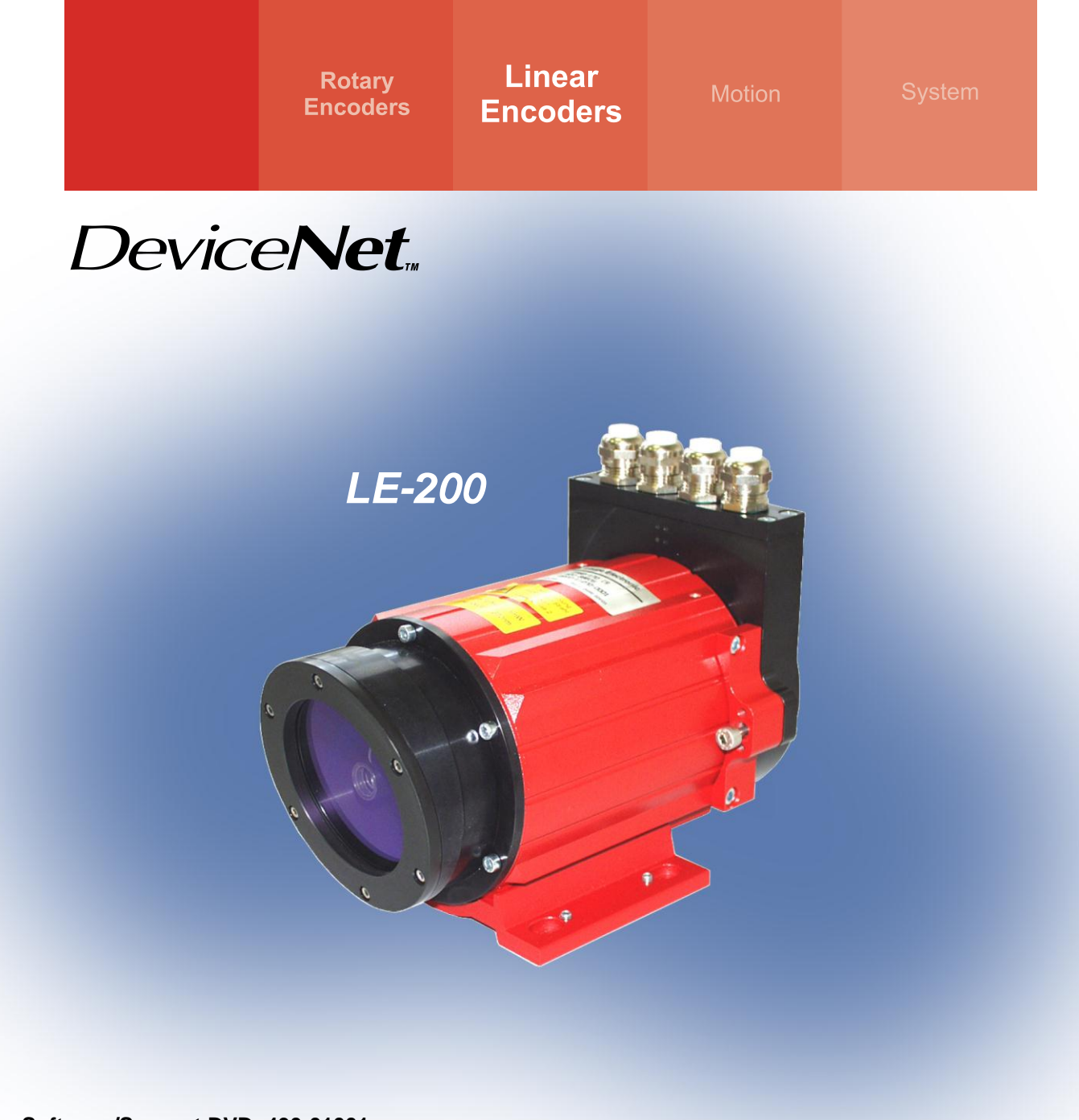

• **Software/Support DVD: 490-01001 - Soft-Nr.: 490-00407**

# **User Manual**

# **Laser Measuring Device LE-200 with CAN DeviceNet - interface**

- **Additional safety instructions**
- •**Installation**
- **Commissioning**
- **Configuration / Parameterization**
- **Troubleshooting / Diagnostic options**

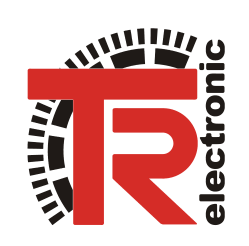

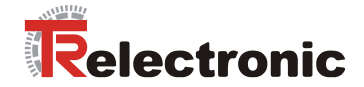

## *TR-Electronic GmbH*

D-78647 Trossingen Eglishalde 6 Tel.: (0049) 07425/228-0 Fax: (0049) 07425/228-33 E-mail: [info@tr-electronic.de](mailto:info@tr-electronic.de) http://www.tr-electronic.de

## **Copyright protection**

This Manual, including the illustrations contained therein, is subject to copyright protection. Use of this Manual by third parties in contravention of copyright regulations is forbidden. Reproduction, translation as well as electronic and photographic archiving and modification require the written content of the manufacturer. Offenders will be liable for damages.

#### **Subject to amendments**

Any technical changes that serve the purpose of technical progress, reserved.

#### **Document information**

Release date/Rev. date: 18/03/2013 Author: MÜJ

Document rev. no.: TR - ELE - BA - GB - 0009 - 08 File name: TR-ELE-BA-GB-0009-08.DOC

#### **Font styles**

*Italic* or **bold** font styles are used for the title of a document or are used for highlighting.

Courier font displays text, which is visible on the display or screen and software menu selections.

< > indicates keys on your computer keyboard (such as <RETURN>).

#### **Trademarks**

DeviceNet is a registered trademark of ODVA (Open DeviceNet Vendor Association)

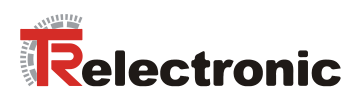

# <span id="page-2-0"></span>**Contents**

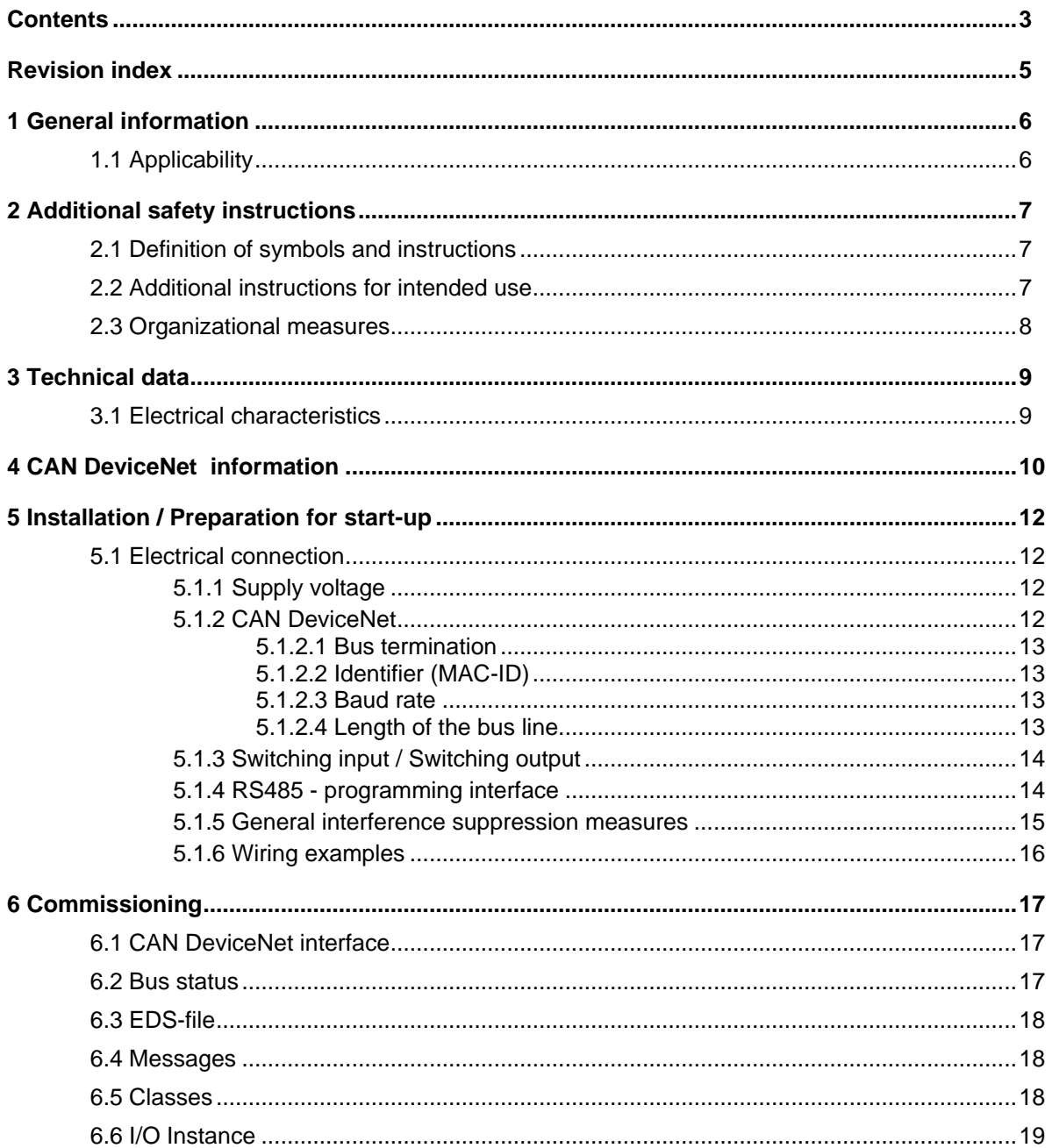

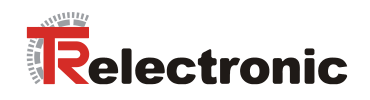

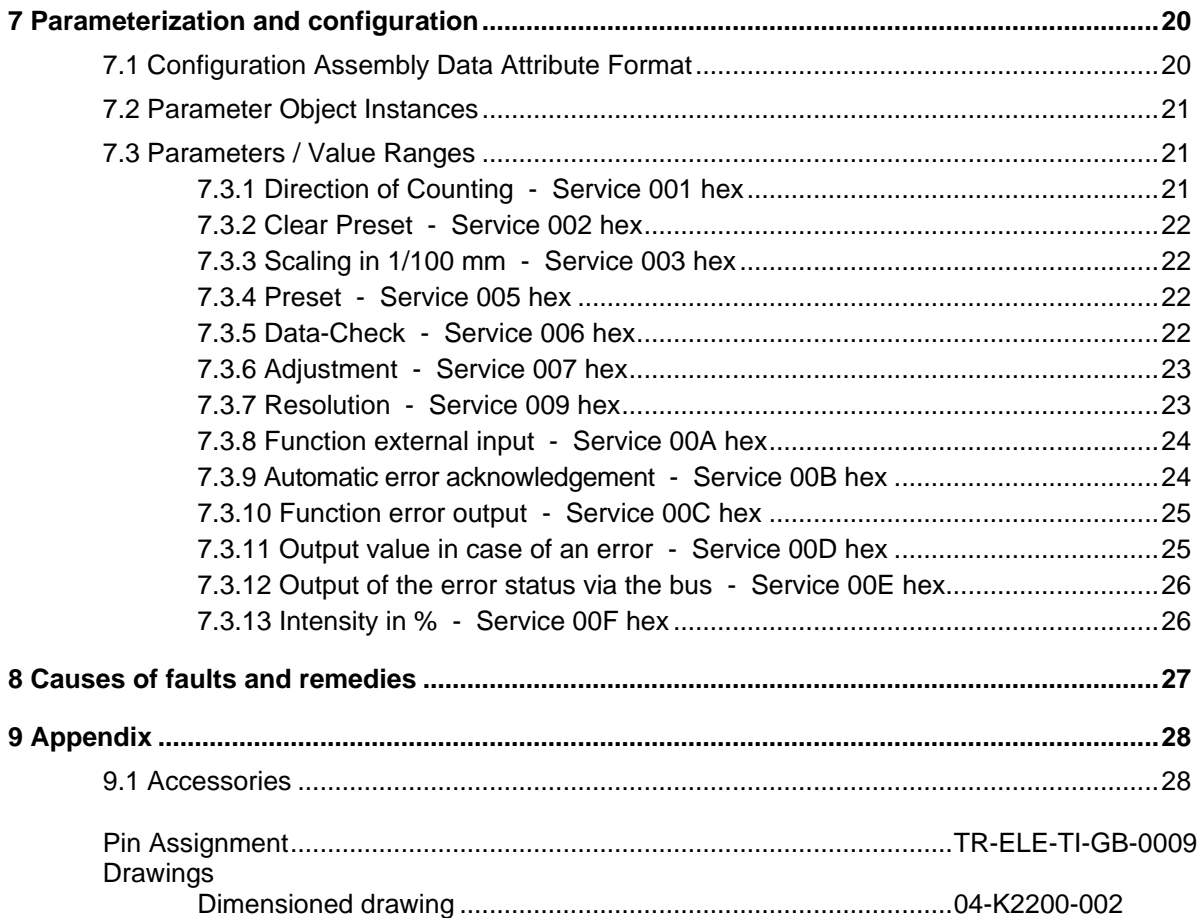

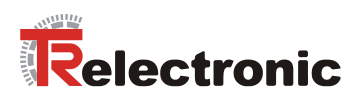

# <span id="page-4-0"></span>**Revision index**

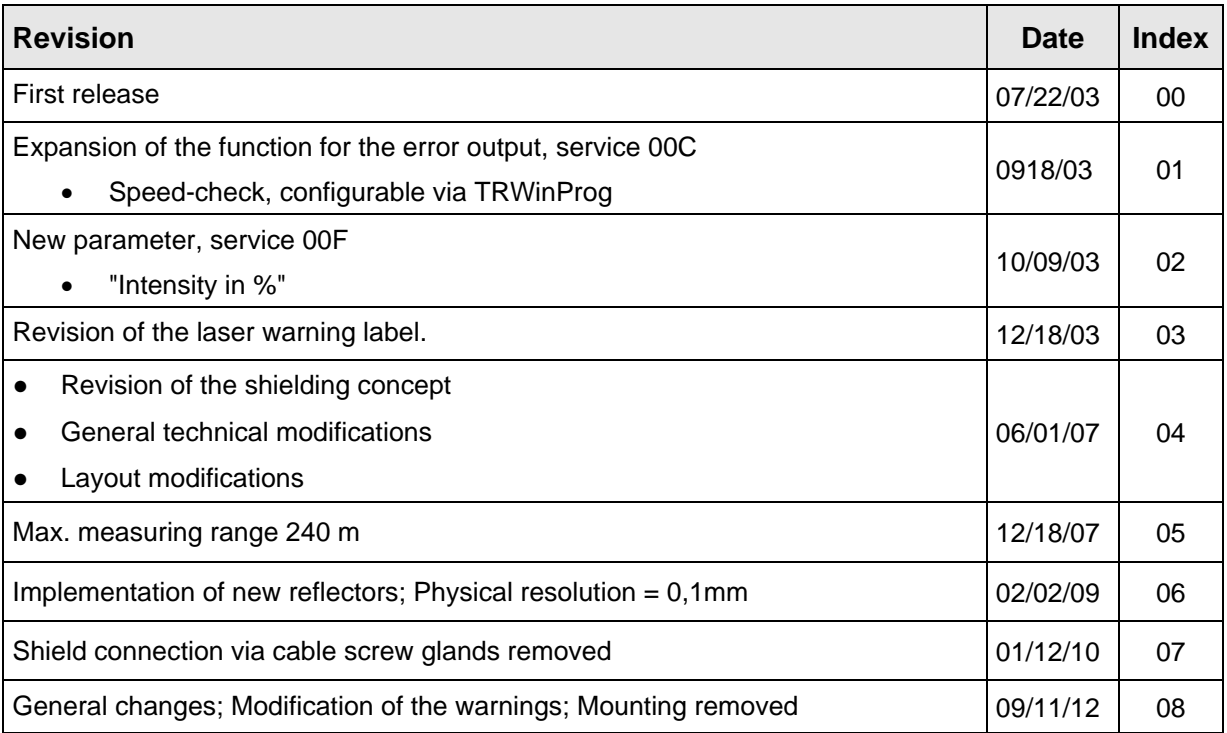

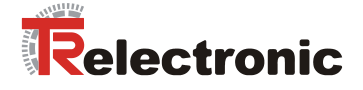

# <span id="page-5-0"></span>**1 General information**

This interface-specific User Manual includes the following topics:

- Safety instructions in additional to the basic safety instructions defined in the Assembly Instructions
- Electrical characteristics
- Installation
- **Commissioning**
- Configuration and parameterization
- Troubleshooting and diagnostic options

As the documentation is arranged in a modular structure, this User Manual is supplementary to other documentation, such as product datasheets, dimensional drawings, leaflets and the assembly instructions etc.

The User Manual may be included in the customer's specific delivery package or it may be requested separately.

## <span id="page-5-1"></span>**1.1 Applicability**

This User Manual applies exclusively to the following measuring systems with *DeviceNet* interface:

 $\bullet$  LE-200

The products are labelled with affixed nameplates and are components of a system.

The following documentation therefore also applies:

- the operator's operating instructions specific to the system,
- this User Manual,
- and the assembly instructions **TR-ELE-BA-DGB-0018**, which is enclosed when the device is delivered

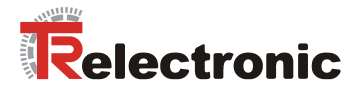

# <span id="page-6-0"></span>**2 Additional safety instructions**

## <span id="page-6-1"></span>**2.1 Definition of symbols and instructions**

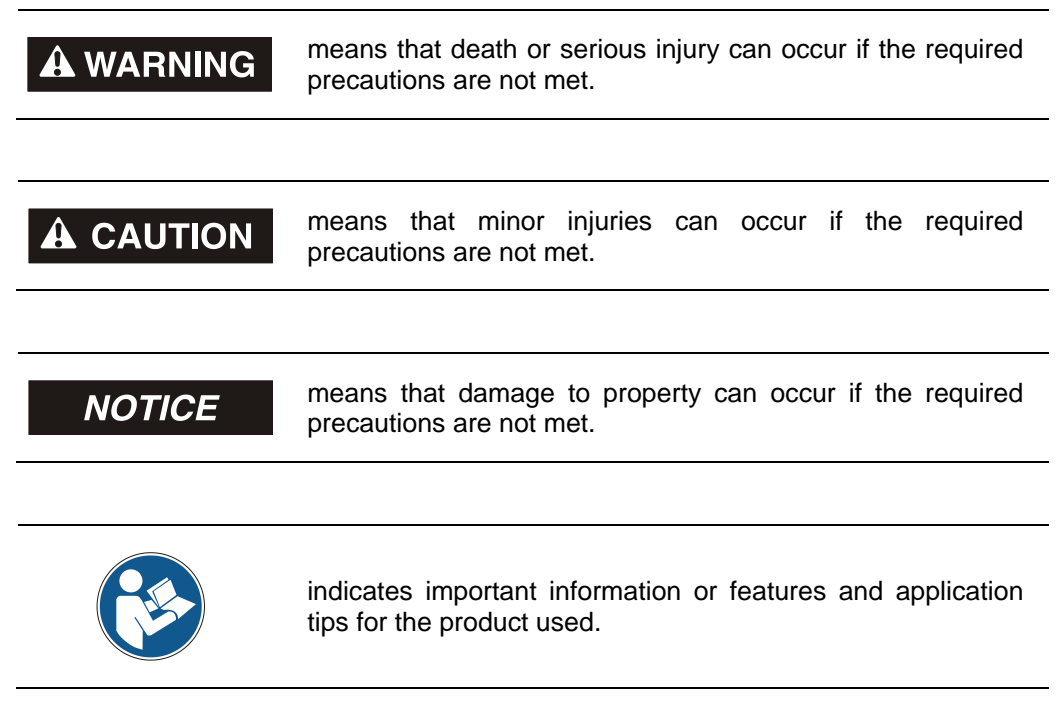

## <span id="page-6-2"></span>**2.2 Additional instructions for intended use**

The measurement system is designed for operation with CAN DeviceNet™ networks according to the International Standard ISO/DIS 11898 and 11519-1 up to max. 500 kbit/s.

The technical g uidelines for the structure of the CAN DeviceNet<sup>™</sup> network from the CAN User Organization ODVA are always to be observed in order to ensure safe operation.

#### *Intended use also includes:*

- observing all instructions in this User Manual,
- observing the assembly instructions. The *"Basic safety instructions"* in particular must be read and understood prior to commencing work.

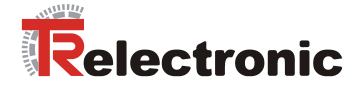

## <span id="page-7-0"></span>**2.3 Organizational measures**

- This User Manual must always kept accessible at the site of operation of the measurement system.
- Prior to commencing work, personnel working with the measurement system must have read and understood
	- the assembly instructions, in particular the chapter *"Basic safety instructions"*,
	- and this User Manual, in particular the chapter ["Additional safety](#page-6-0)  [instructions"](#page-6-0).

This particularly applies for personnel who are only deployed occasionally, e.g. at the parameterization of the measurement system.

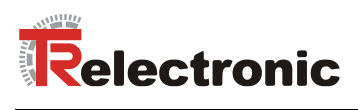

# <span id="page-8-0"></span>**3 Technical data**

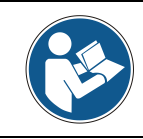

*The characteristics have validity, only after an operating time of approximate 30 minutes.*

## <span id="page-8-1"></span>**3.1 Electrical characteristics**

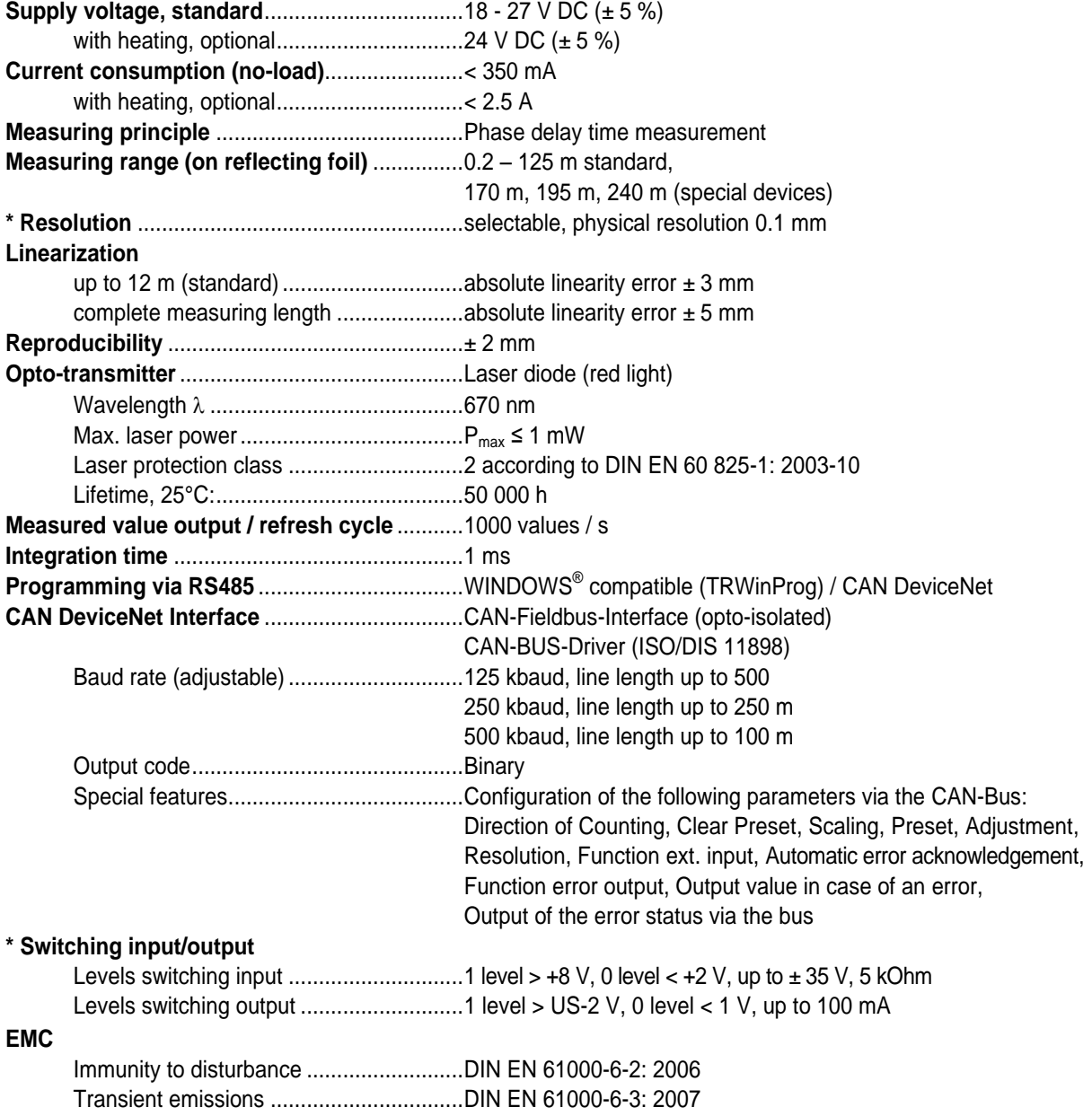

\* programmable parameter

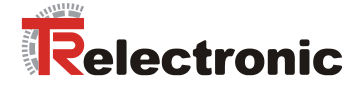

## <span id="page-9-0"></span>**4 CAN DeviceNet information**

DeviceNet<sup>™</sup> was developed by Rockwell Automation and the ODVA as an open field bus standard, based on the CAN protocol and is standardized in the European standard EN 50325. Specification and maintenance of the DeviceNet standard is regulated by the ODVA. DeviceNet<sup>™</sup>, along with ControlNet and EtherNet/IP, belongs to the family of CIP-based networks. The CIP (Common Industrial Protocol) forms a common application layer for these 3 industrial networks. DeviceNet™, ControlNet and Ethernet/IP are therefore well matched to one another and present the user with a graduated communication system for the physical layer (Ethernet/IP), cell layer  $(ControlNet)$  and field layer  $(DeviceNet^m)$ . DeviceNet<sup>TM</sup> is an object-oriented bus system and works according to the producer/consumer model.

#### **DeviceNet™ Protocol**

The DeviceNet<sup>™</sup> protocol is an object-oriented protocol. It is typically used for networking sensors and actuators with the superordinate automation devices (PLC, IPC).

#### **DeviceNet<sup>™</sup> Data Link Layer**

Layer 2 (Data Link Layer) is based on the Controller Area Network (CAN), which was originally designed for use in motor vehicles.

#### **DeviceNet™ Network and Data Transport Layer**

The link is set up with the Group 2 Unconnected Port. Selected CAN identifiers are used for the link set-up. A link, once set up, can be used for transmitting explicit messages or for setting up additional I/O links. As soon as an I/O link has been set up,  $I/O$  data can be exchanged between the DeviceNet $M$  users. The 11 bit identifier is used exclusively for coding I/O data. The 8-byte wide CAN data field is fully available for user data.

#### **DeviceNet<sup>™</sup> Application Layer – CIP Protocol**

The CIP (Common Industrial Protocol) forms the application layer for DeviceNet<sup>™</sup>. The CIP defines the exchange of I/O data in realtime via I/O messages (I/O messaging or implicit messaging), as well as the exchange of data required for configuration, diagnosis and management via explicit messages (explicit messaging). The communication between two devices always takes place according to a connection-oriented communication model, either via a point-to-point or a multicast-V1 connection. This allows both master/slave and multi-master systems to be realized. Data are known as objects and are logged in the object directory of each device.

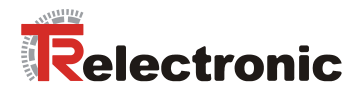

#### **Predefined Master-Slave Connection Set**

The so-called "Predefined Master/Slave Connection Set" is used for the DeviceNet measuring system. This subset of the DeviceNet™ protocol simplifies the transmission of I/O data between an automation system (PLC) and the decentralized peripheral devices (slaves): Only "Group2 Messages" are supported, with the exception of "Group1 Message for Slave I/O Poll Response".

#### **DeviceNet™ Device Profiles**

Beyond the specification of the pure communication functions, DeviceNet™ also includes the definition of device profiles. These profiles define the respective device types for minimally available objects and communication functions. The device type number 08hex was defined for the DeviceNet™ measuring system.

#### **Vendor ID**

The vendor IDs (manufacturer's identifiers) are assigned and administrated by the ODVA.

The TR-Electronic vendor ID for DeviceNet™ is "134" (dec).

You can obtain further information on DeviceNet™ from the Open DeviceNet Vendor Association (ODVA) or the following Internet addresses:

> [http://www.odva.org](http://www.odva.org/) e-mail:<mailto:odva@odva.org>

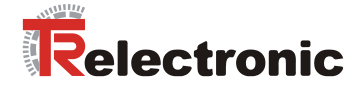

# <span id="page-11-0"></span>**5 Installation / Preparation for start-up**

## <span id="page-11-1"></span>**5.1 Electrical connection**

In order to be able to carry out the connection, the connection cap must be removed from the laser first.

For this the screws **(A)** are loosened and the cap **(B)** is removed away from the laser.

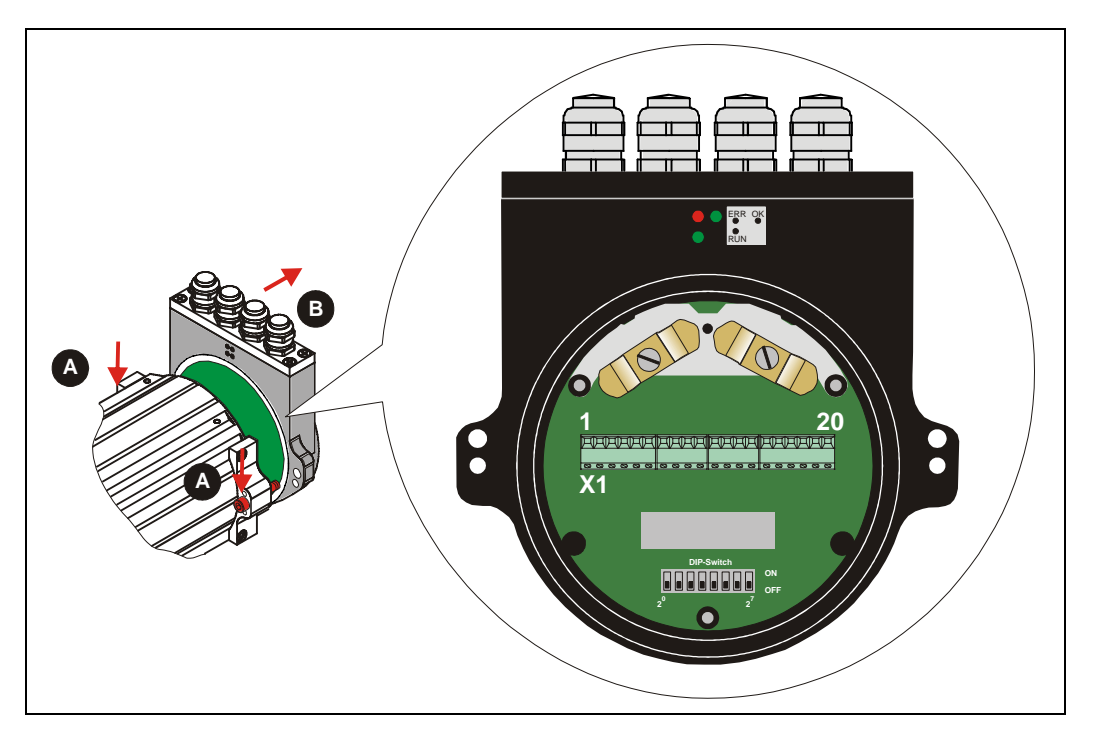

#### <span id="page-11-2"></span>**5.1.1 Supply voltage**

**Pin 7** 0V, GND

**Pin 8** Standard: 18 – 27 V DC Device with heating:  $24 \text{ V DC } (\pm 5\%)$ 

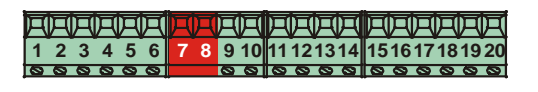

## <span id="page-11-3"></span>**5.1.2 CAN DeviceNet**

**Pin 15** GNDI (reference potential CAN\_L / CAN\_H)

**Pin 16** Shield (internal RC-element onto case)

- **Pin 17** CAN\_H
- **Pin 18** CAN\_H
- **Pin 19** CAN\_L
- **Pin 20** CAN\_L

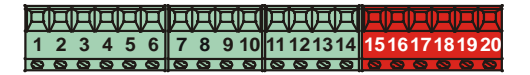

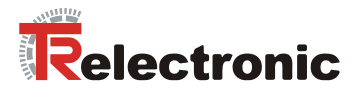

## <span id="page-12-0"></span>**5.1.2.1 Bus termination**

For the communication a defined no-signal level must be guaranteed on the CAN bus. To this both line ends have to be terminated with terminating resistors. In the laser measuring device is not provided an add-on connection of the terminating resistor. Therefore, if the laser measuring device is the last slave in the CAN bus line, the termination must be made manually with a terminating resistor of 121 ohms between the CAN\_H and CAN\_L lines.

### <span id="page-12-1"></span>**5.1.2.2 Identifier (MAC-ID)**

The identifier (laser address)  $0 - 63$  is adjusted via the DIL-switches 1-6:

DIL-1 = ID  $2^0$ , DIL-6 = ID  $2^5$ 

#### **Note:**

The adjusted address may be assigned only once in the CAN DeviceNet bus.

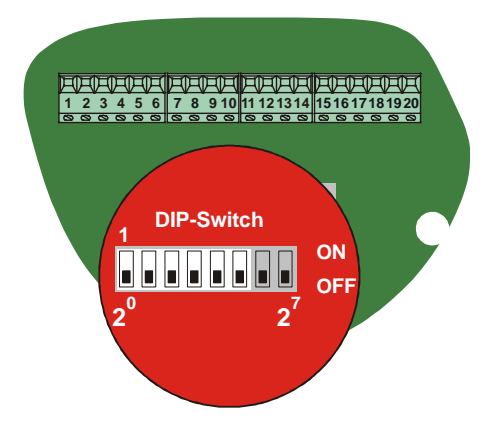

#### <span id="page-12-2"></span>**5.1.2.3 Baud rate**

The baud rate is adjusted via the DILswitches 7-8:

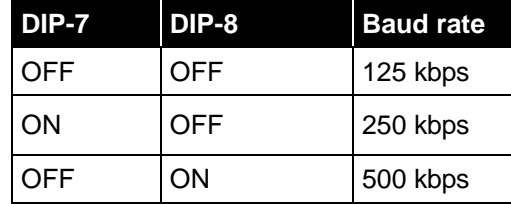

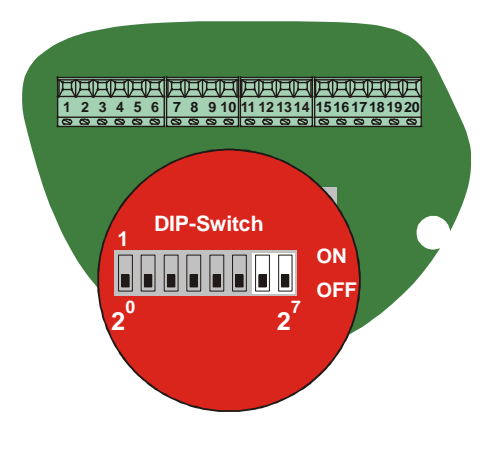

#### <span id="page-12-3"></span>**5.1.2.4 Length of the bus line**

The max. bus line length is dependent on the adjusted baud rate:

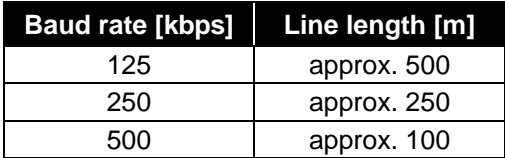

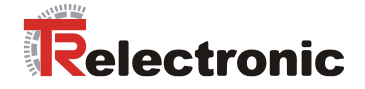

## <span id="page-13-0"></span>**5.1.3 Switching input / Switching output**

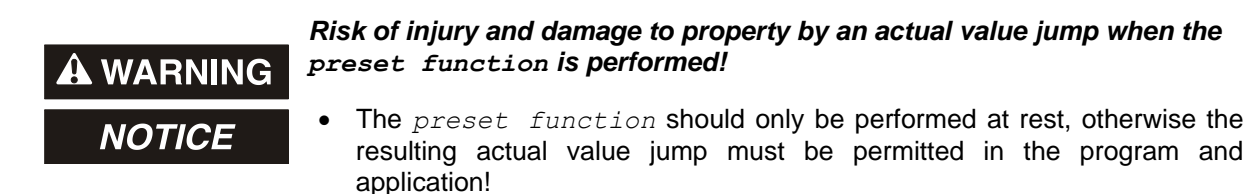

The programming of the switching input / switching output is carried out either directly via the bus, or via the PC software "TRWinProg".

#### **Functions of the switching input:**

- **Preset**
- Switch off laser diode
- Failure quit

#### **Functions of the switching output:**

- Temperature- ,
- Intensity- ,
- Hardware-Fail-Output or
- every fail
- Speed-check
- Plausibility measured value
- Switching output position

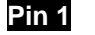

**Pin 1** GND, reference potential pin 2

**Pin 2** Switching output

**Pin 3** Switching input

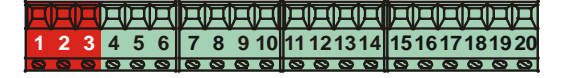

#### <span id="page-13-1"></span>**5.1.4 RS485 - programming interface**

The RS485 programming interface was developed mainly only as service interface for the technician.

Primarily therefore the programming possibilities via the CAN DeviceNet should be used.

Via the PC software "TRWinProg" and a PC adapter the connection to the laser measuring device is established. More informations see page [15](#page-14-1) or in the TRWinProg software manual.

**Pin 9** RS485–

**Pin 10** RS485+

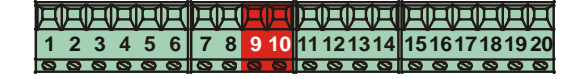

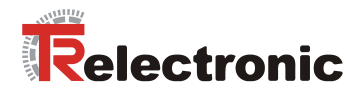

#### <span id="page-14-1"></span><span id="page-14-0"></span>**5.1.5 General interference suppression measures**

- Lay the (shielded) connecting cable to the device at a sufficient distance or in a separate room from any power cables which are subject to interference. Otherwise the data transmission of the measured value can be interfered.
- To ensure reliable data transmission, use fully shielded cables and make sure they are well earthed. For differential data transfer (RS422, RS485 etc.), twisted-pair wires must be used in addition.
- Use a minimum cable cross-section of 0.22 mm**<sup>2</sup>** for data transfer purposes**.**
- Use a minimum earthing cable (machine base) cross-section of 10 mm**<sup>2</sup>** in order to avoid equipotential currents across the shield. Make sure the resistance of the earthing cable is much lower than that of the shield.
- Avoid crossing cables where possible. If unavoidable, only cross them at rightangles.
- The line shielding of the CAN cable must be connected on screw-clamp 16, see chapter [5.1.2](#page-11-3) on page [12](#page-11-3) and chapter [5.1.6](#page-15-0) on page [16.](#page-15-0) In order to correspond to the CAN DeviceNet installation technology, the cable screw glands and internal screen clamps may not be used in this case for the shielding connection. The CAN connection signal GNDI is galvanically separated from the device voltage supply and may not be connected therefore with 0V.
- The line shielding for the RS485 connection with parameter setting possibility over "TRWinProg" is to be connected on the internalscreen clamp **(A)**, see following figure.

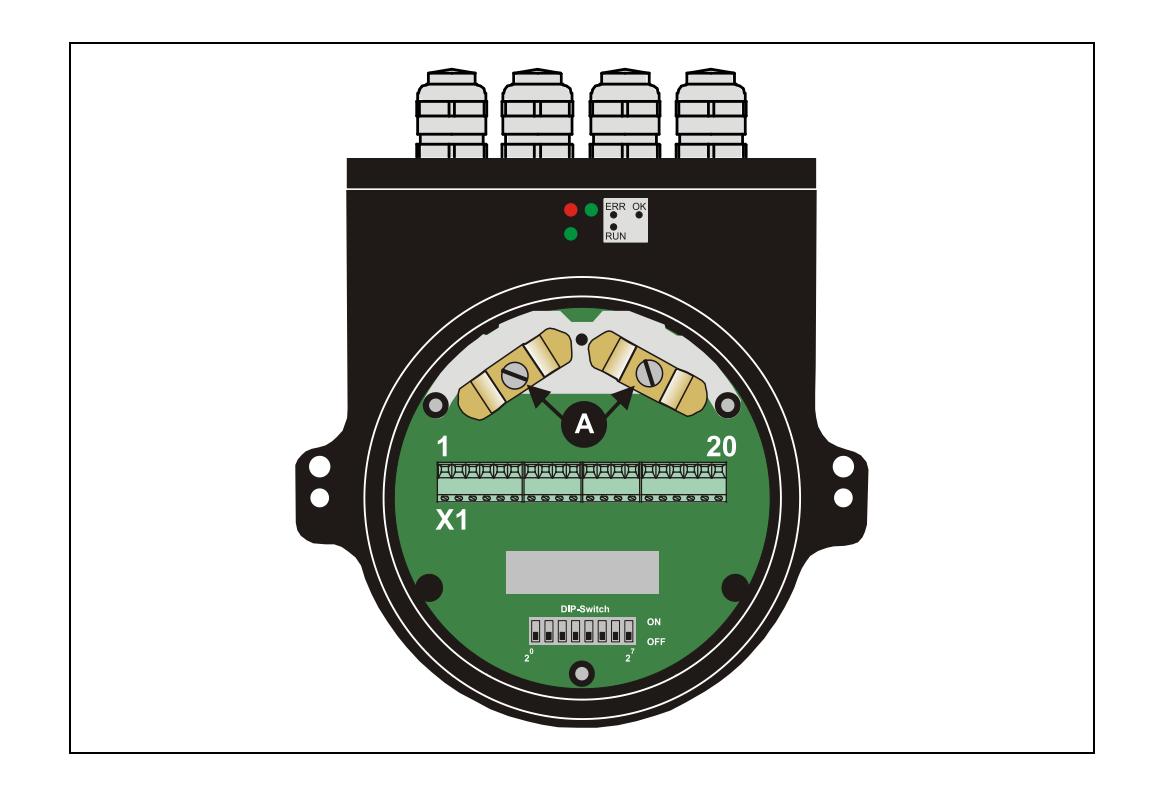

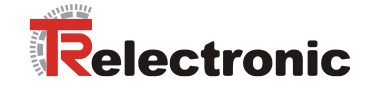

## <span id="page-15-0"></span>**5.1.6 Wiring examples**

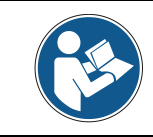

*Observe the ["General interference suppression measures"](#page-14-0), chapter [5.1.5](#page-14-0) page [15.](#page-14-0)*

#### CAN DeviceNet connection

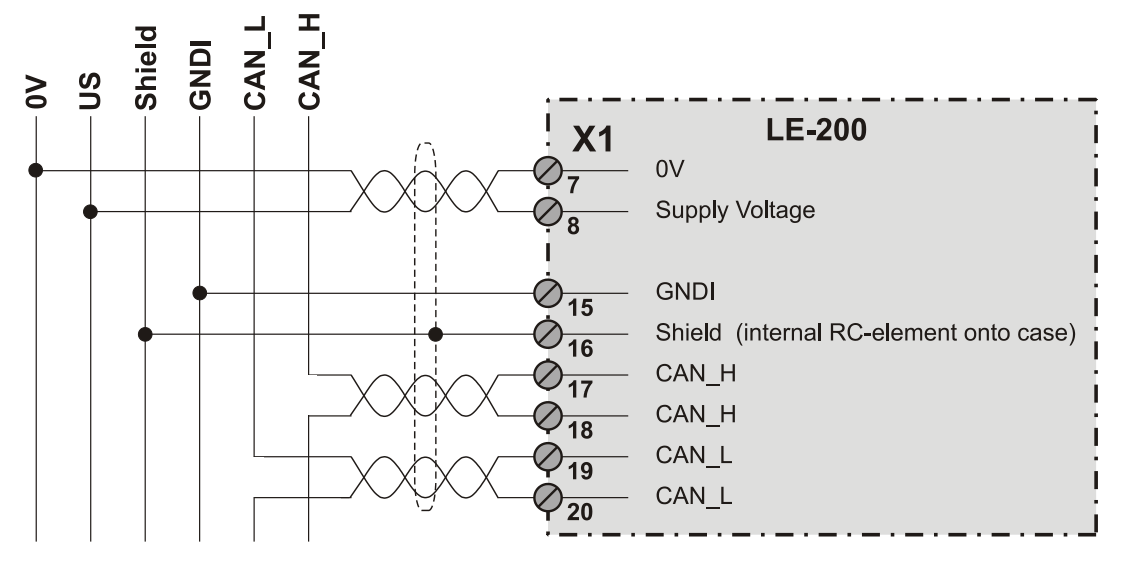

RS485-connection with parameter setting via "TRWinProg"

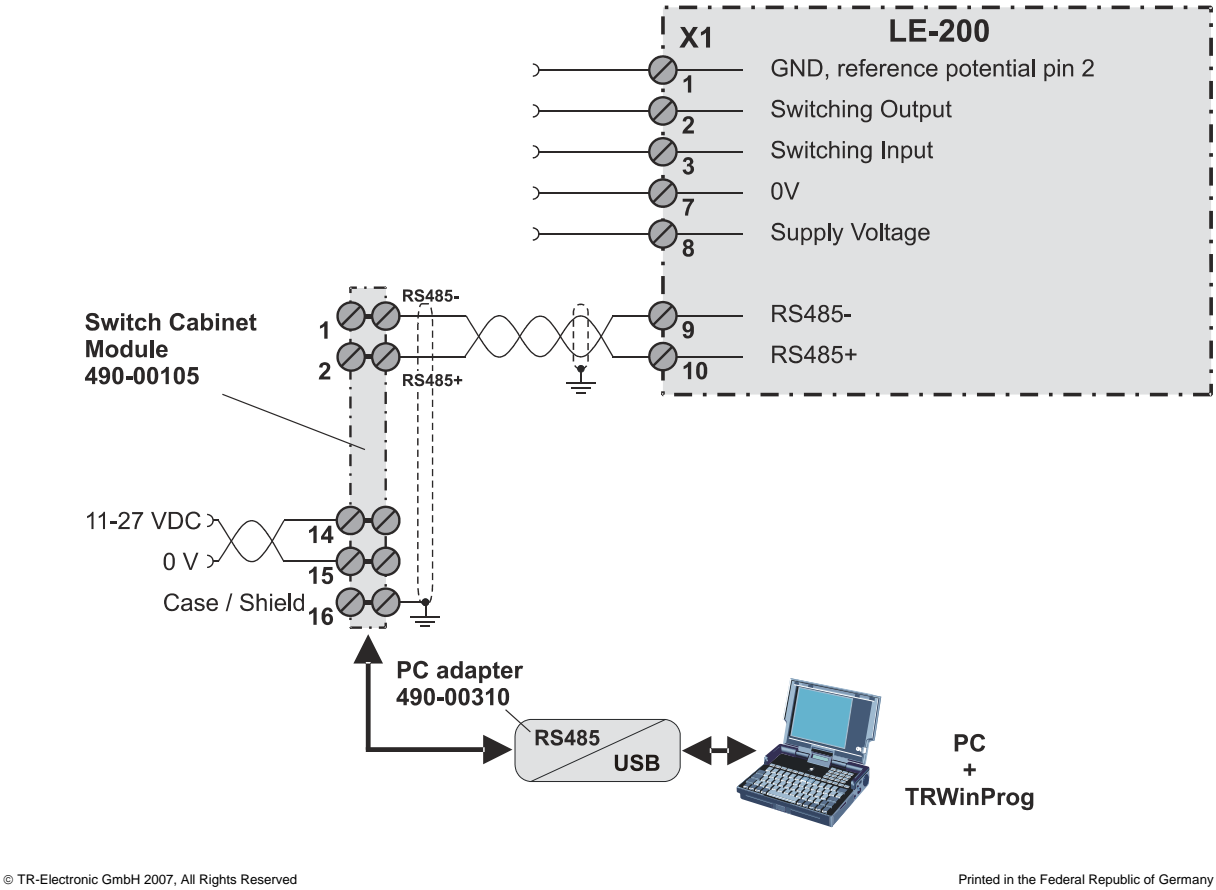

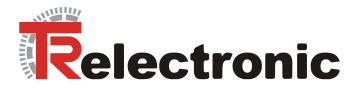

## <span id="page-16-0"></span>**6 Commissioning**

## <span id="page-16-1"></span>**6.1 CAN DeviceNet interface**

The CAN-Fieldbus-Interface (separated galvanically by CAN-BUS-Driver PCA82C251) in the Laser is determined according to the international standard ISO/DIS 11898 and covers the two lower layers of the ISO/OSI reference module. The transformation of Laser information into the CAN protocol occurs by the protocol chip SJA1000. The function of the protocol chip is monitored by a watchdog.

The **PREDEFINED MASTER/SLAVE CONNECTION SET** is used for the Laser who only works as a slave. It will be used only the **Group 2 Messages** with the exception of the **Group 1 Message For Slave I/O Poll Response**.

Establishing or breakdown of a connection must occur via **Group 2 Only Unconnected Explicit Request Message**.

The Laser contains an **I/O Communication Port** and an **Explicit Message Communication Port**. The I/O **communication port** is used for polling the Laser position and must be made accessible by setting the watchdog (after the I/O connection master/slave was set up before). Is the I/O port not retriggered (polled) punctually the connection is interrupted and the red LED flashes. The connection for the I/O port must be installed again.

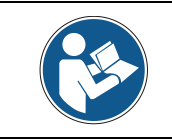

*During programming, data is exchanged between the Laser and the master in binary code.*

## <span id="page-16-2"></span>**6.2 Bus status**

At the connection cap the laser has 3 LEDs, which display the bus status of the laser:

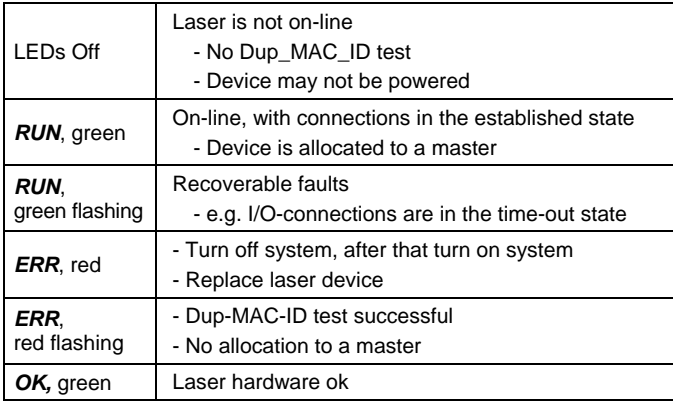

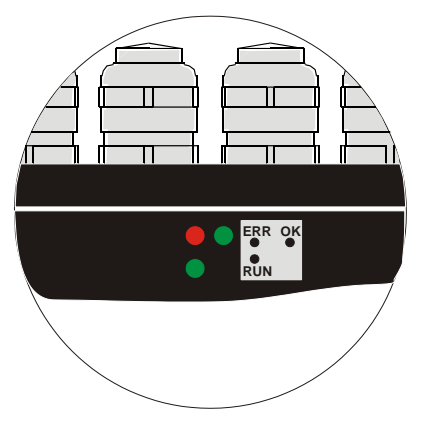

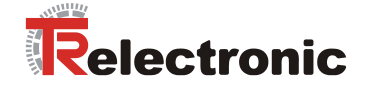

## <span id="page-17-0"></span>**6.3 EDS-file**

The EDS-file (electronic data sheet) contains all informations about the laser specific parameters and operating modes of the laser measuring device. The EDS-file is needed by the DeviceNet network configuration tool to be able to configure or to take into operation the laser measuring device duly.

The EDS-file has the file name "LE200.EDS"

The file is on the Software/Support DVD: Order number: 490-01001, Soft-No.: 490-00407.

## <span id="page-17-1"></span>**6.4 Messages**

Following messages are supported by the Laser:

• I/O Poll Command/Respond Message

This message is sent directly by the master to the desired slave (point-to point). For every slave which is polled the master must sent an own poll command message.

As response on a Poll Command the slave sends back to the master the Poll Response I/O Message.

- Explicit Response/Request Message Explicit Request Messages are used for processing of write/read attribute's. Explicit Response Messages contains the result of an Explicit Request Message Service.
- Group 2 Only Unconnected Explicit Request Message Group 2 Only Unconnected Explicit Request Message serves for the establishing or breakdown of connections for the Predefined Master/Slave Connection Set.
- Duplicate MAC ID Check Message After switch-on the slave he reports Duplicate MAC ID Messages.

## <span id="page-17-2"></span>**6.5 Classes**

The communication objects are divided into classes. The Laser supports the following classes:

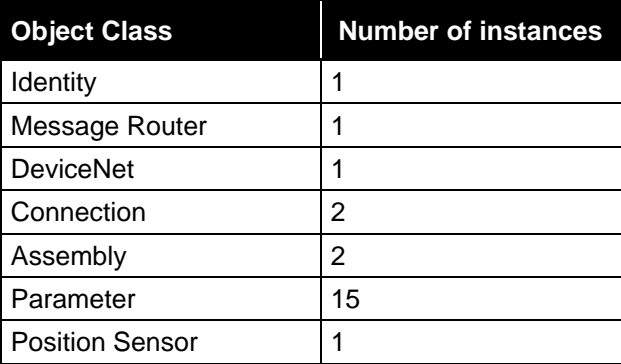

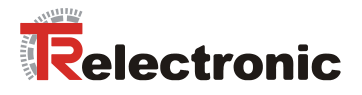

## <span id="page-18-1"></span><span id="page-18-0"></span>**6.6 I/O Instance**

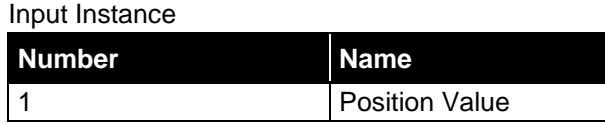

#### Input Data Format

<span id="page-18-2"></span>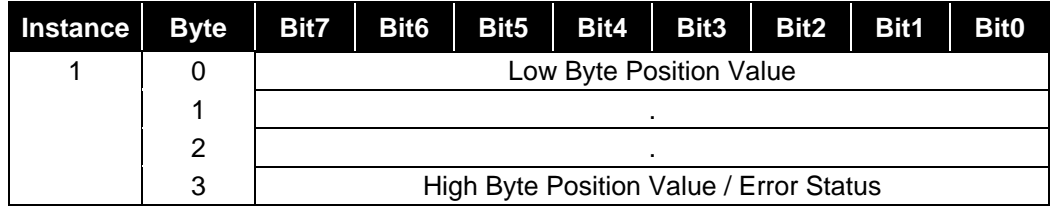

#### Output Instance

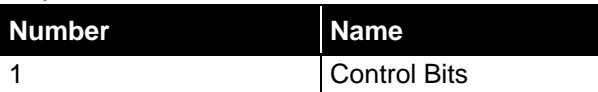

#### <span id="page-18-3"></span>Output Data Format

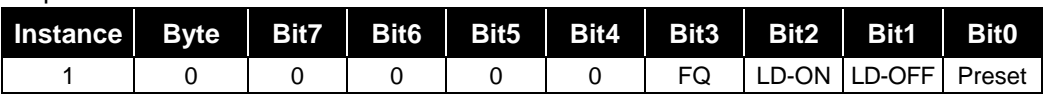

Via the output byte control commands can be transferred to the laser. It must be taken into account that for a repeated execution of a control bit the corresponding bit has to be reset to "0" for at least one polling cycle.

# **A WARNING**

## **NOTICE**

*Risk of injury and damage to property by an actual value jump when the preset function is performed!*

 The *preset function* should only be performed at rest, otherwise the resulting actual value jump must be permitted in the program and application!

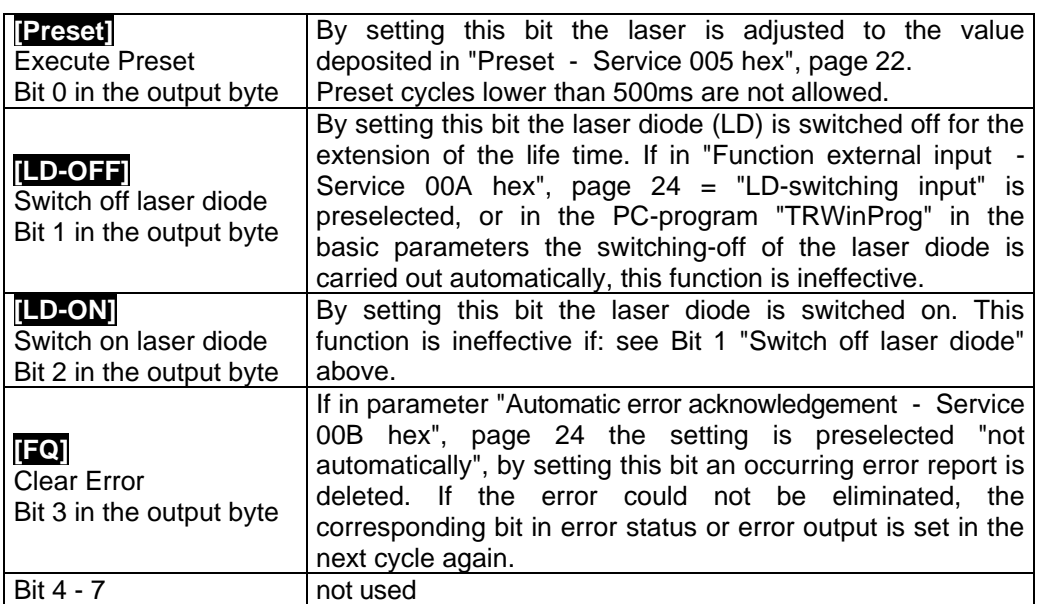

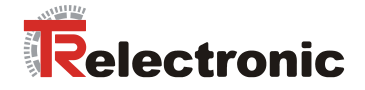

# <span id="page-19-0"></span>**7 Parameterization and configuration**

The configuration of the laser occurs alternatively via the configuration software of the CAN DeviceNet - master or via the TRWinProg-software. With a download of the control parameters the parameters, which were configured via the TRWinProgsoftware, will be overwritten by the control.

In this instruction only the configuration via the CAN DeviceNet - master is described. The PC program TRWinProg is described in an instruction of its own.

## <span id="page-19-1"></span>**7.1 Configuration Assembly Data Attribute Format**

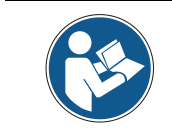

*The LE-200 laser measuring device can be operated also with LE-100 CAN DeviceNet projects, but then the functionality of the device is reduced. In this case the EDS-file "LE100.EDS" is to be used.*

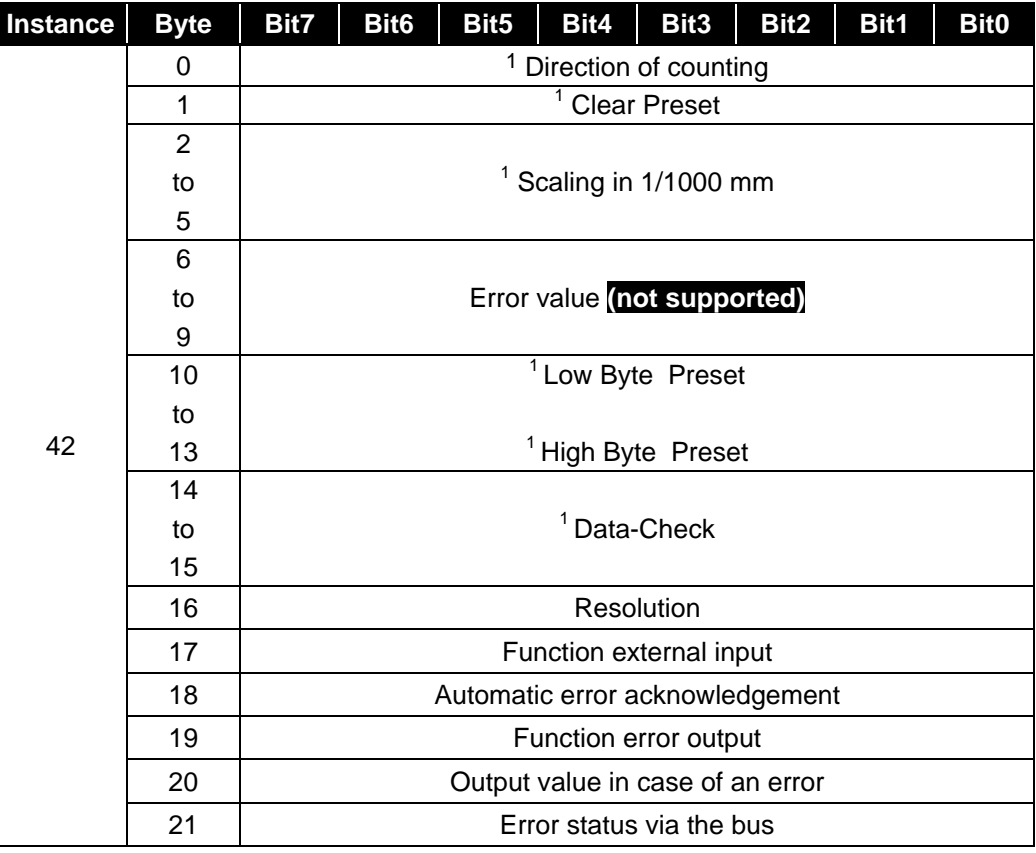

While programming the parameters via the "Assembly-Class" the Laser returns as response while reading the configured values to the master. At LE-100 projects altogether 16 bytes are returned, otherwise 22 bytes. The data check is carried out automatically.

1

<sup>©</sup> TR-Electronic GmbH 2007, All Rights Reserved **Printed in the Federal Republic of Germany** Printed in the Federal Republic of Germany 1 With LE-100 CAN DeviceNet projects supported parameters

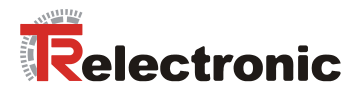

## <span id="page-20-0"></span>**7.2 Parameter Object Instances**

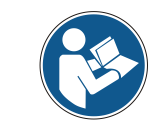

*The LE-200 laser measuring device can be operated also with LE-100 CAN DeviceNet projects, but then the functionality of the device is reduced. In this case the EDS-file "LE100.EDS" is to be used.*

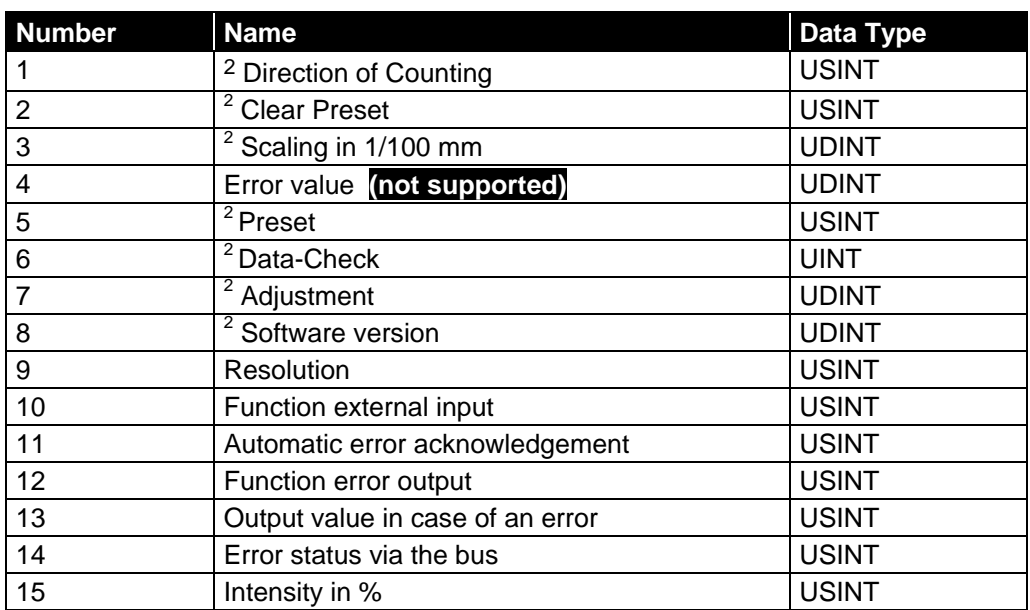

If the parameters are programmed via the "Parameter-Class", for taking over the data, a Data-Check must be carried out subsequently (otherwise the programmed values are lost after Power off/on).

## <span id="page-20-1"></span>**7.3 Parameters / Value Ranges**

## <span id="page-20-2"></span>**7.3.1 Direction of Counting - Service 001 hex**

Definition of the counting direction:

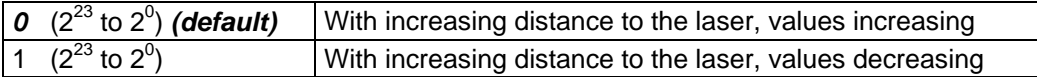

The position value is max. 24 bit

-

<sup>2</sup> With LE-100 CAN DeviceNet projects supported parameters

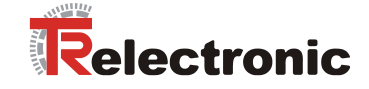

## <span id="page-21-0"></span>**7.3.2 Clear Preset - Service 002 hex**

**A WARNING NOTICE** 

*Danger of physical injury and damage to property due to an actual value jump during execution of the Clear Preset - function!*

 The *Clear Preset - function* should only be executed when the measuring system is stationary, or the resulting actual value jump must be permitted by both the program and the application!

Via this attribute, the calculated zero-point is deleted (difference of the desired adjustment- or preset-value to the physical laser position). After deletion of the zeropoint correction the measuring system outputs his "real" physical position. With the adjusting = "0" no *adjustment- and no preset-function* can be executed.

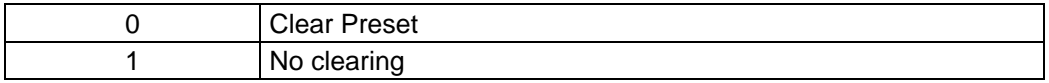

## <span id="page-21-1"></span>**7.3.3 Scaling in 1/100 mm - Service 003 hex**

If in parameter ["Resolution - Service 009 hex"](#page-22-1) the selection "Free resolution" was carried out, via the scaling the resolution of the measuring system is defined.

Input value in 1/100 mm

1 mm e.g. corresponds to the input value of 100. That means, that the laser output 1 step / mm.

*Default value: 100*, maximum value: 65535

## <span id="page-21-2"></span>**7.3.4 Preset - Service 005 hex**

Definition of the position value to which the laser is adjusted, when the preset function is executed

(see ["I/O Instance"](#page-18-0), page [19](#page-18-1) / ["Function external input - Service 00A hex"](#page-23-0), page [24\)](#page-23-2). The preset value must be programmed in the range from 0 ... measuring length (see "Range" chapter ["Technical data"](#page-8-0) on page [9\)](#page-8-0). *Default value is "0"*

## <span id="page-21-3"></span>**7.3.5 Data-Check - Service 006 hex**

Over the data check service the parameters are saved in the device permanently. This function must be executed after each parameter modification otherwise the programmed values are lost after Power off/on.

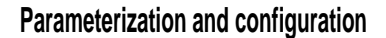

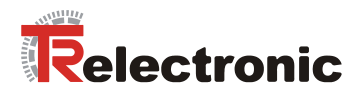

#### <span id="page-22-0"></span>**7.3.6 Adjustment - Service 007 hex**

*Danger of physical injury and damage to property due to an actual value*  **A WARNING** *jump during execution of the Adjustment - function!* The *Adjustment - function* should only be executed when the **NOTICE** measuring system is stationary, or the resulting actual value jump must be permitted by both the program and the application!

By adjustment, via the CAN-bus the Laser is set to the desired position value. After the adjustment, no Data-Check is necessary.

The value must be programmed in the range from 0 ... measuring length (see "Range" chapter ["Technical data"](#page-8-0) on page [9\)](#page-8-0). *Default value is "0"*

#### <span id="page-22-1"></span>**7.3.7 Resolution - Service 009 hex**

Definition of the measuring system resolution. Options:

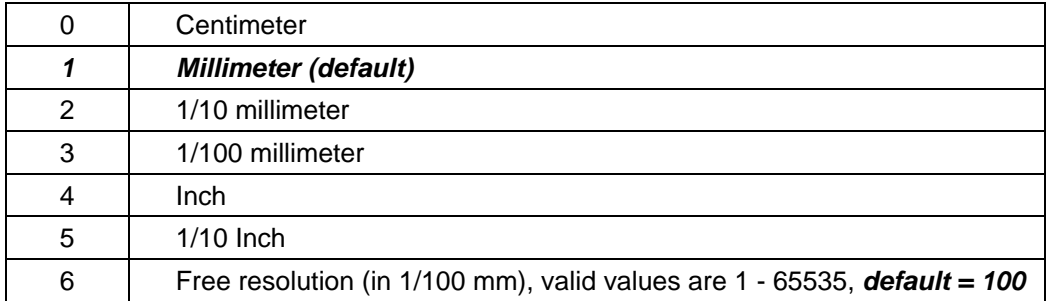

With selection "Free resolution" the entered value of the parameter ["Scaling in 1/100](#page-21-1)  [mm - Service 003 hex"](#page-21-1) is used.

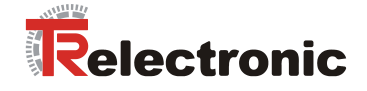

## <span id="page-23-2"></span><span id="page-23-0"></span>**7.3.8 Function external input - Service 00A hex**

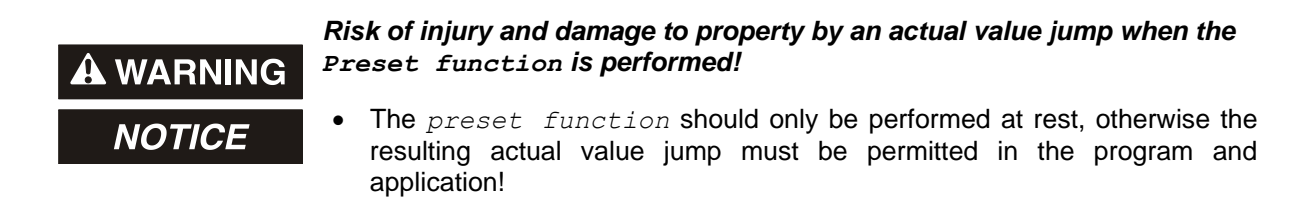

Determines, whether the switching input is to be used as

- Preset input
- Switch-off Laser-Diode (LD) or
- Failure reset input

With connection of the switching input as Preset-input the laser is adjusted on the predefined position value in ["Preset - Service 005 hex"](#page-21-2), page [22.](#page-21-2) With connection the switching input as LD-input the laser diode is switched off for the extension of the life time. If in the PC-program "TRWinProg" in the basic parameters the switching-off of the laser diode is carried out automatically, the LD-switching input does not have a function.

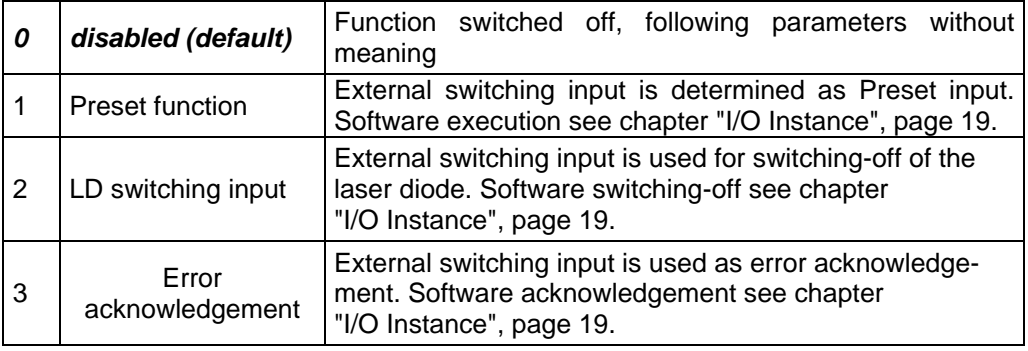

#### <span id="page-23-1"></span>**7.3.9 Automatic error acknowledgement - Service 00B hex**

Determines, whether occurring error reports should be cleared automatically after eliminating the trouble.

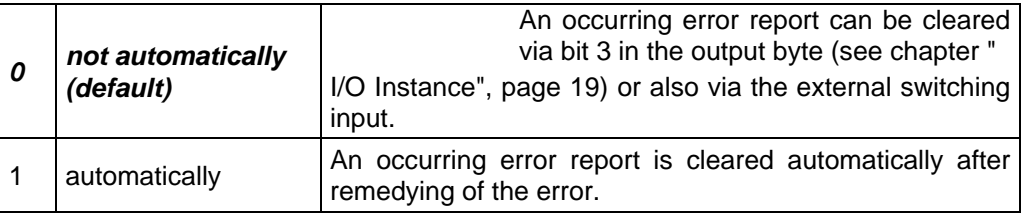

© TR-Electronic GmbH 2007, All Rights Reserved **Printed in the Federal Republic of Germany** Printed in the Federal Republic of Germany

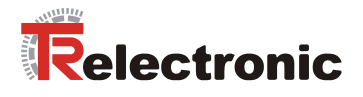

## <span id="page-24-0"></span>**7.3.10 Function error output - Service 00C hex**

Specifies the function of the error output (external switching output). Definition of the error see ["Output of the error status via the bus - Service 00E hex"](#page-25-0), page [26.](#page-25-0) Options:

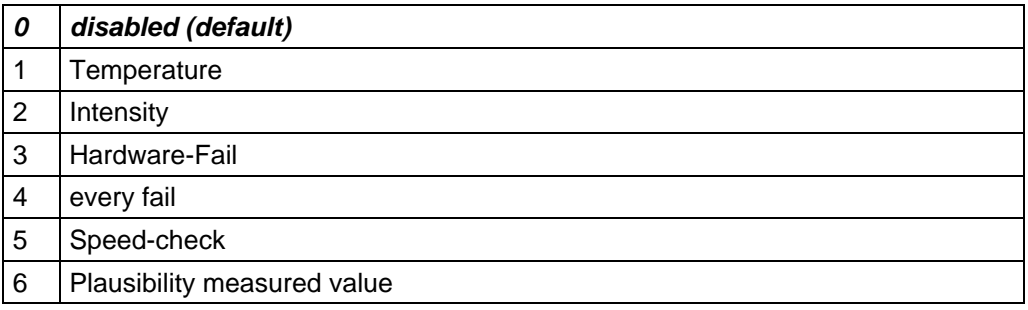

## <span id="page-24-1"></span>**7.3.11 Output value in case of an error - Service 00D hex**

Determines, which data value is to be transmitted as position value (see chapter [I/O Instance,](#page-18-1) page [19](#page-18-1) table ["Input Data Format"](#page-18-2)) in the case of an error. The data value is output, if the laser can output no more measurement. This is given e.g., if a beam interruption is present.

Options:

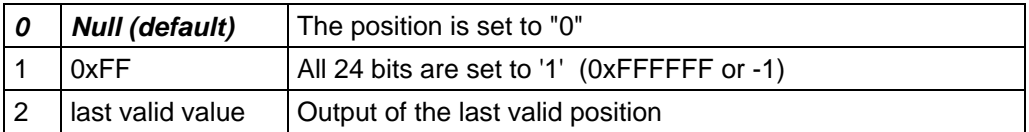

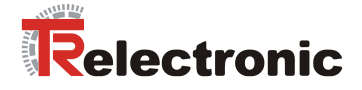

## <span id="page-25-0"></span>**7.3.12 Output of the error status via the bus - Service 00E hex**

Via this parameter it is determined whether in the high byte of the input information (see chapter ["I/O Instance"](#page-18-0), page [19](#page-18-1) table ["Input Data Format"](#page-18-2)) the error status is to be transmitted. The error status is binary coded.

Over the error status the error message of the laser will transfer and is reset, if the error were recovered, or is no more present. If in ["Automatic error acknowledgement -](#page-23-1)  [Service 00B hex"](#page-23-1), page [24](#page-23-1) the selection was carried out "not automatically", the error must be acknowledged additionally.

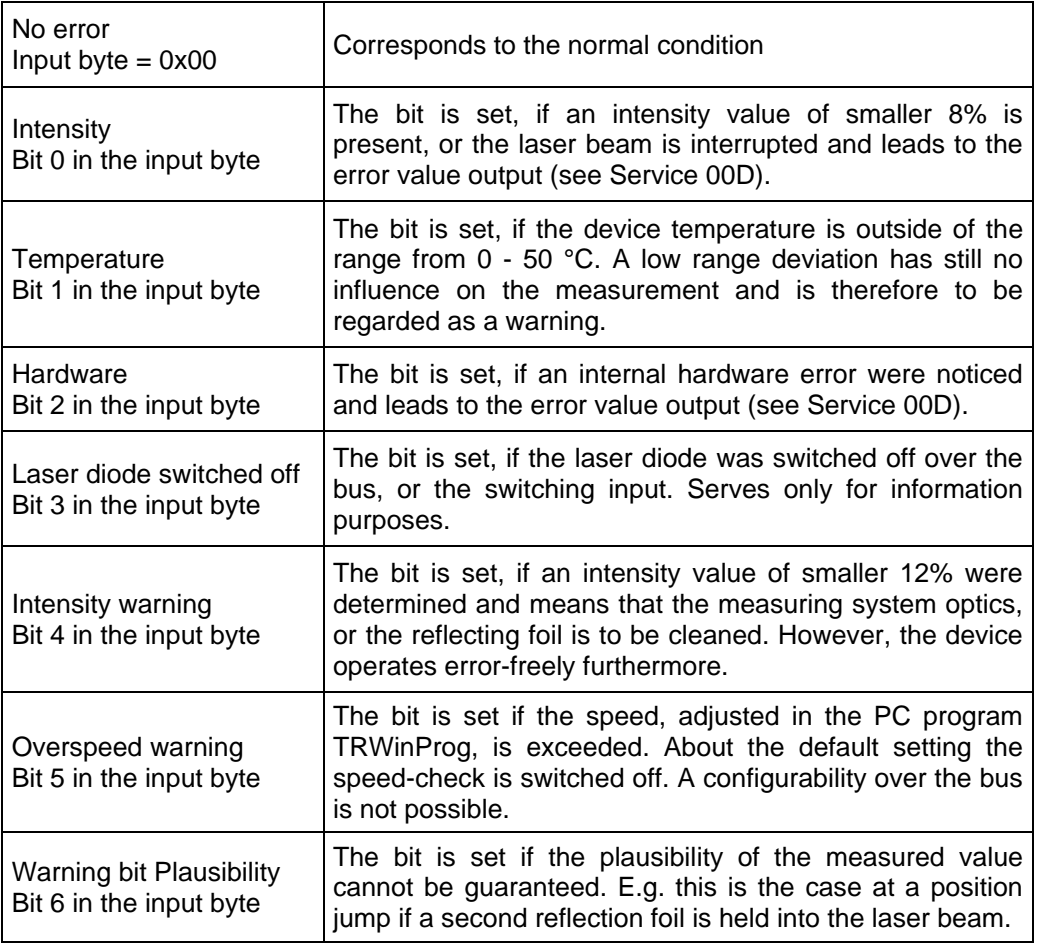

## <span id="page-25-1"></span>**7.3.13 Intensity in % - Service 00F hex**

Via this parameter the momentary beam intensity of the laser measuring device in % (max. 100) is output. The value only can be read.

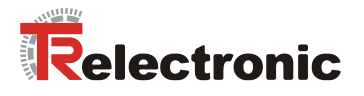

# <span id="page-26-0"></span>**8 Causes of faults and remedies**

The error causes are determined in ["Output of the error status via the bus - Service](#page-25-0)  [00E hex"](#page-25-0), page [26.](#page-25-0) Depending on setting the error messages must be acknowledged for resetting the error code (see chapter ["I/O Instance"](#page-18-0), page [19](#page-18-1) table ["Output Data](#page-18-3)  [Format"](#page-18-3) and ["Function external input - Service 00A hex"](#page-23-0), page [24\)](#page-23-2).

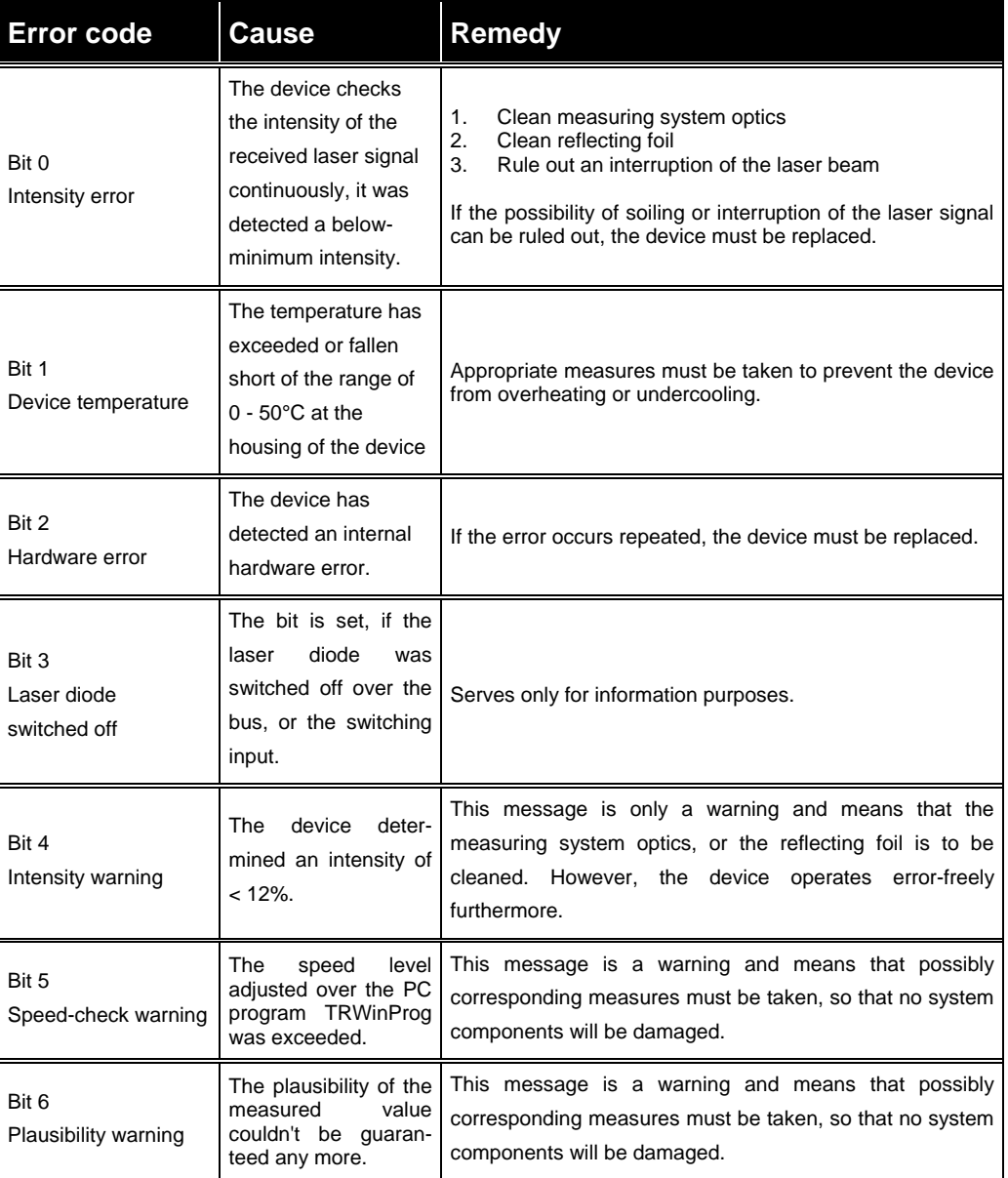

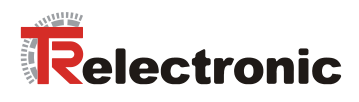

# <span id="page-27-0"></span>**9 Appendix**

## <span id="page-27-1"></span>**9.1 Accessories**

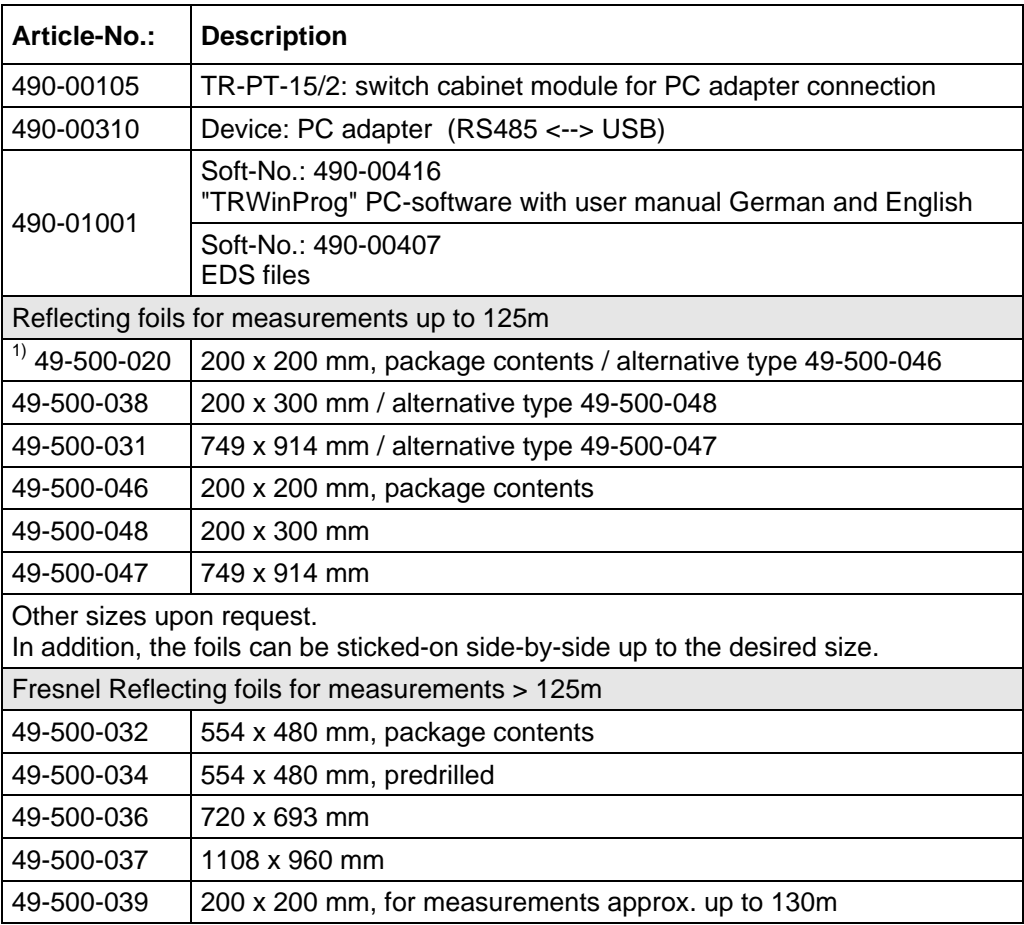

 $1)$  can be supplied only transitionally